## Preparativi per il tutorato

Per <sup>i</sup> tutorati avrete bisogno di un pc, una cuffia con microfono, una connessione ADSL "casalinga".

Useremo il programma Adobe Connect. La prima volta in cui vi connetterete, il programma in automatico installerà tutto il software necessario sul vostro computer (aggiornamenti e/o plugin).

Consigliamo di utilizzare Mozilla Firefox come browser (Google Chrome non <sup>è</sup> compatibile con Adobe Connect!)

Fate una prova prima dei tutorati, lasceremo una chat di prova sulla pagina di Moodle

Dalla pagina di moodle, seguite il link per il tutorato

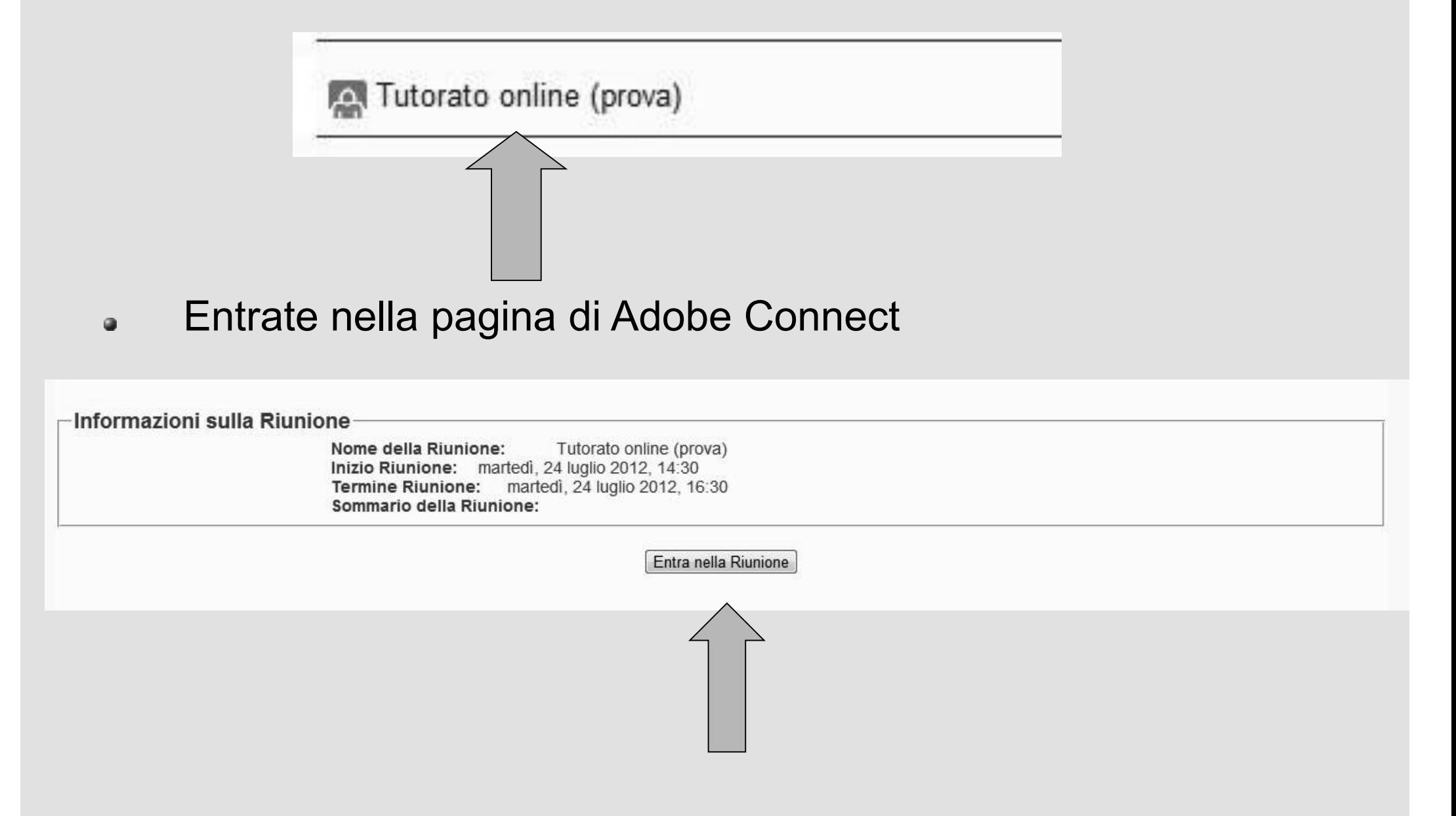

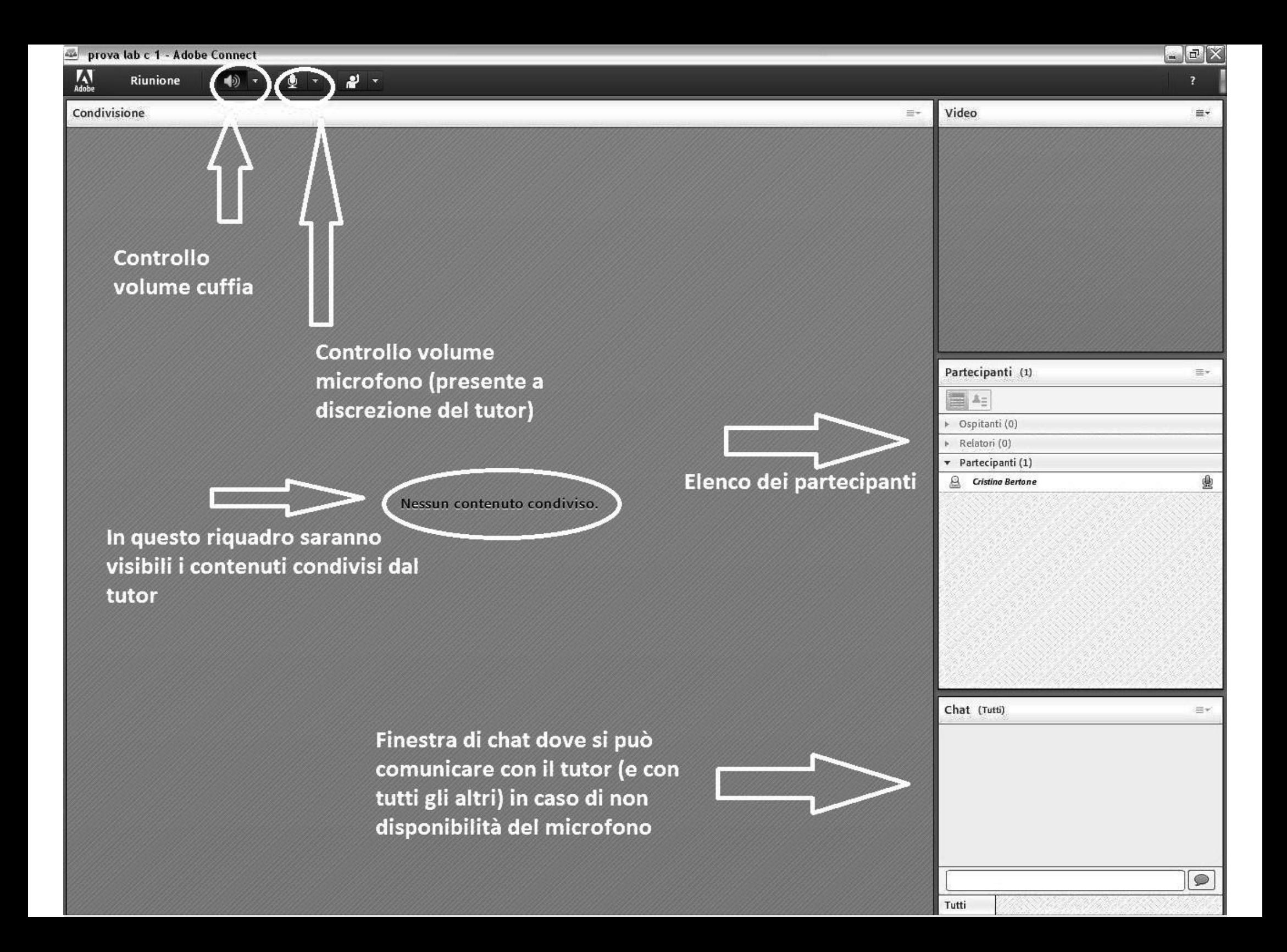

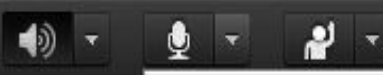

Connetti l'audio

## Se il tutor permette l'uso del microfono, cliccate sul tasto per abilitare il vostro microfono

## Alza la mano D'accordo Non d'accordo Esci temporaneamente (b) Alza la voce Abbassa la voce **Sa Più veloce Rallenta** Risate **台 Applauso**

& Cancella stato

**Strumenti per** comunicare con il tutor anche senza microfono